УТВЕРЖДАЮ

Руководитель ЦРД «Абилимпикс»

А.В. Латынская

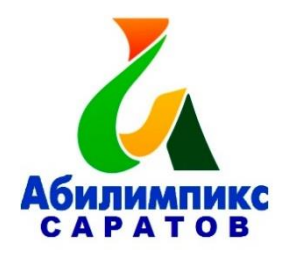

### **Региональный этап национального чемпионата «Абилимпикс» в Саратовской области в 2022 году**

# **Конкурсное задание Компетенция «ДИЗАЙН ПЛАКАТА» Категория - Студенты**

Жеребьевку проводит Главный эксперт в день начала соревнований.

#### **Краткое описание задания.**

В ходе выполнения конкурсного задания необходимо разработать на компьютере электронный макет плаката вертикального формата А3 на тему «Путешествие по регионам России» в технике фотоколлажа со вставкой текста из документа Word и вѐрсткой страницы. Подготовить макет к печати. Текст, фирменное изображение и фото задаются организаторами в электронном виде. Плакат выполняется только из выданных электронных материалов.

### **Структура и подробное описание конкурсного задания.**

Содержанием конкурсного задания является создание продукта графического дизайна. Необходимо разработать на компьютере электронный макет информационного плаката на тему «Путешествие по регионам России» (вертикальный формат А3) и подготовить файл к печати. Тема, фото для всех участников в одной категории одинаковые. Конкретную, более узкую тему с названием региона, тексты, фирменное изображение (рисунок или знак) и тематические фото для плаката организаторы выдают конкурсантам в электронном виде в день соревнований. Для школьников выдается пять фотографий. Для вставки в макет плаката они должны выбрать не менее двух. Для студентов и специалистов выдается десять фотографий. Для верстки макета они должны будут выбрать и обработать не менее четырех фото. В плакат можно поместить все выданные фото.

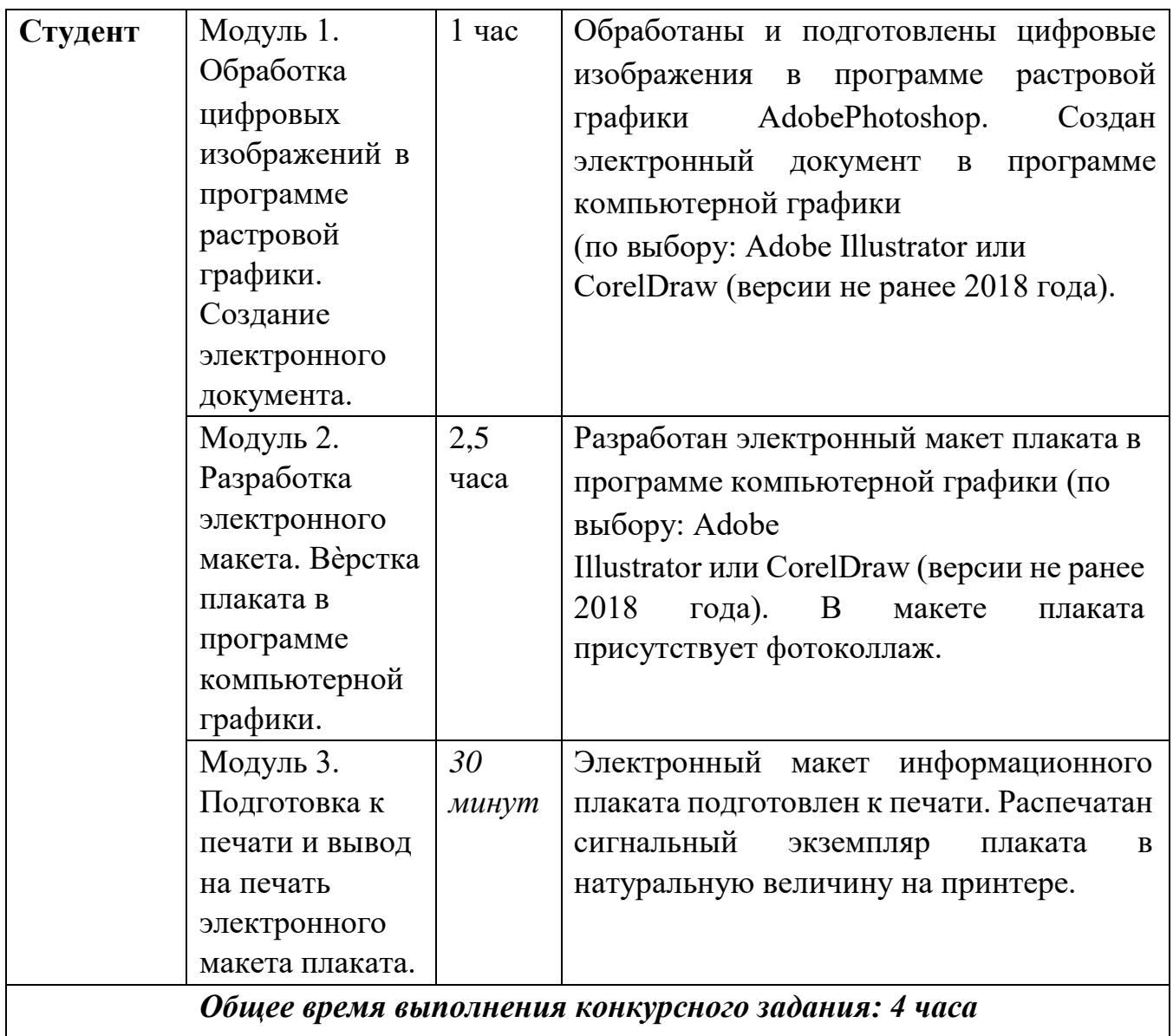

\* Участники могут самостоятельно распределять отведенное время на выполнение каждого модуля.

Обязательные элементы композиции плаката:

- Фирменное изображение (рисунок или знак): из папки «Дизайн\_плаката»

- Текст для плаката: из папки «Дизайн плаката», копировать из файла Текст\_плаката.doc

- Фото для коллажа: из папки «Дизайн\_плаката», из папки «Плакат\_ фото»

- Фон плаката участник задает самостоятельно

- Дополнительно можно самостоятельно нарисовать элементы инфографики и включить их в композицию плаката

Технические условия выполнения конкурсного задания:

1. Обработка заданных фотоизображений с использованием инструментов цветокоррекции, дополнительных эффектов и кадрирования фотографий в программе Adobe Photoshop

2. Обработанные фото для плаката сохранять как файлы PNG.

3. Коллаж из фото можно сделать как в программе растровой графики Adobe Photoshop, так и в программе векторной графики Adobe Illustrator или CorelDraw (по выбору участника)

4. Верстка электронного макета плаката в программе Adobe Illustrator или CorelDraw (по выбору участника)

5. Размер страницы А3 (297х420 мм), вертикальный

6. Цветовой режим CMYK

7. Разрешение 300 dpi

8. В макете по контуру плаката оставить белые поля 20 мм от края листа до фона плаката

9. Текст для плаката копировать из документа Word и вставлять в программу верстки. В плакат необходимо вставить весь заданный текст.

10. Гарнитуру и размер шрифта подобрать самостоятельно.

11. Самостоятельно определить интервалы и отступы в тексте, а также распределение текста по строкам. Переносы слов в текстовых блоках применять нельзя.

12. По окончании работы над макетом плаката перевести все тексты «в кривые», «встроить» изображения.

13. Выставить поля под обрез. Нанести метки обреза на расстоянии 4 мм от краѐв фона плаката (внутрь). Линии обреза должны пройти по фону плаката.

14. По окончании работы макет должен быть представлен двумя типами файлов:

15. Тип первого выходного файла: Adobe Illustrator (\*.ai) или CorelDraw(\*.cdr) Тип второго выходного файла: PDF (\*.pdf)

16. Название итоговых файлов: 1\_Фамилия\_Плакат.ai или Фамилия\_Плакат.cdr 2\_Фамилия\_Плакат.pdf

17. Когда флеш-накопитель с файлами плаката отдан на печать, необходимо правильно завершить работу на компьютере, выйти из программ и выключить оборудование

## **Модуль 1. Обработка цифровых изображений в программе растровой графики. Создание электронного документа в программе векторной графики**

- 1. Изучение конкурсного задания по компетенции «Дизайн плаката».
- 2. Подготовка персонального компьютера к работе и выполнению задания.
- 3. Выбор программы для выполнения плаката.
- 4. Запуск программы для обработки фотоизображений.

5. Изучение материалов из папки «Дизайн плаката». Для плаката нужно взять из папки фирменное изображение, взять из папки не менее четырѐх цифровых фотоизображений. Для плаката можно использовать все выданные фото.

6. Обработка фотоизображений с использованием инструментов цветокоррекции, дополнительных эффектов, фильтров и кадрирования фотографий в программе Adobe Photoshop. Подготовка изображений к экспортированию в векторную графику. Сохранение обработанных изображений в PNG.

7. Запуск программы для вѐрстки плаката.

8. Создание нового документа в программе векторной графики Adobe Illustrator или CorelDraw (по выбору) по техническим условиям задания. Установление направляющих для белых, незапечатанных полей шириной 20 мм по контуру страницы.

## **Модуль 2. Разработка электронного макета. Вѐрстка плаката в программе векторной графики.**

1. Вставка (импорт) в созданный документ фирменного изображения (рисунка или знака).

2. Вставка (импорт) в созданный документ подготовленных фотоизображений.

3. Копирование текста из документа Word. Копировать и вставить весь заданный текст из документа Word. Необходимо вставить и оформить блоки текста: заголовок, информационный текст. Редактирование параметров текста в соответствии с композицией плаката. Не допускается набор текста вручную.

4. Дополнительная коррекция вставленных изображений (по необходимости коррекция яркости, насыщенности и кадрирование).

5. Группировка нескольких фотоизображений в коллаж. Коллаж можно выполнить отдельно в программе Adobe Photoshop, а потом импортировать в документ с плакатом.

6. Фон для плаката участник придумывает и выполняет самостоятельно.

7. Дополнительно можно нарисовать в векторной программе элементы инфографики и дополнить композицию плаката.

8. Определение главных и второстепенных элементов.

9. Верстка плаката в программе компьютерной графики Adobe Illustrator или CorelDraw (по выбору) с учетом полей обреза 4 мм от краѐв фона изображения вглубь. Распределение элементов плаката по странице, выравнивание текстов и изображений, установка отступов и интервалов с учѐтом полей под обрез.

10. Отступы от условных линий обреза до текстов и фото внутри плаката не менее 3-5 мм.

### **Модуль 3. Подготовка к печати и вывод на печать макета информационного плаката.**

1. Подготовка документа к печати, проверка цветового режима у всех элементов композиции плаката, перевод текстов «в кривые», «встраивание» импортированных изображений, сведение слоев, установление незапечатанных полей по контуру 20 мм от края страницы.

2. Установление меток обреза 4 мм от краѐв фона, отступив внутрь от границ фона. Линии обреза должны пройти по фону плаката. От вставленных элементов до условных линий обреза должно оставаться свободное поле фона менее 3-5 мм. Метки обреза желательно установить в программе Adobe Illustrator.

3. Сохранение выходных файлов на диск D в папку «Дизайн\_плаката»: тип первого выходного файла: Adobe Illustrator (\*.ai) или CorelDraw(\*.cdr); тип второго выходного файла: PDF (\*.pdf)

4. Названия итоговых файлов:

5. 1\_Фамилия\_Плакат.ai или Фамилия\_Плакат.cdr 2\_Фамилия\_Плакат.pdf

6. Копирование сохраненных файлов на переносной флеш-накопитель.

7. Передача флеш-накопителя техническому эксперту для печати плаката на цветном принтере на формате А3.

8. Завершение работы на оборудование. Выключение оборудования.

9. Закрепление распечатанного плаката на магнитно-маркерной доске.

По окончании выполнения задания конкурсанты предоставляют экспертам распечатанный плакат на листе А3. Метки обреза должны быть сохранены при распечатке. Обрезать распечатанный плакат не нужно.

### **Особые указания:**

### **Что можно?**

Каждый участник может взять с собой на площадку инструменты и расходные материалы для выполнения эскизов или зарисовок плакатов: листы бумаги для рисования (для эскизов), карандаши чернографитные, ластик, маркеры (набор или отдельные маркеры).

Дополнительно можно взять с собой на площадку канцелярские принадлежности: линейку, угольник, шариковую ручку, штрих-корректор, изображение цветового круга.

По согласованию с главным экспертом допускается приносить следующее оборудование: личная манипулятор-мышь участника анатомически удобная без внутренней памяти, с которой он привык работать; коврик для мыши; личная клавиатура участника без внутренней памяти; личный графический планшет без внутренней памяти. Графический планшет должен быть только с проводным подключением к ПК через USB-кабель.

Разрешено использование следующих графических планшетов или их аналогов с соответствующими характеристиками:

- 1. Wacom Intuos Pro Medium Paper Edition (PTH-660P R)
- 2. Wacom One Medium (CTL-672-N)
- 3. HUION H950P
- 4. HUION HS611
- 5. XP-PEN Deco 01 V2

Минимальные значения параметров для графического планшета: площадь рабочей области не менее 216 х 135 мм, количество линий на дюйм (lpi) не менее 2540, количество уровней нажима не менее 2048. Требования к ПК: Windows® 10.

#### **Что нельзя?**

Нельзя изменять логику заданий и выбор программного обеспечения для выполнения макета плаката.

Категорически запрещается брать с собой на соревновательную площадку следующее: листы бумаги с готовыми набросками или эскизами плакатов, иллюстрации с изображениями плакатов, сотовые телефоны, электронные приборы и различные гаджеты, личные ноутбуки, любые флеш-накопители и карты памяти. Также на площадке участникам нельзя пользоваться Интернетом, так как это может поставить конкурсантов в неравные условия.